# 126.多处经营所得个人所得税汇总年度申 报 (C 表)

#### 【功能概述】

个体工商户业主、个人独资企业投资者和合伙企业自然人合伙人、承 包承租经营者个人以及其他从事生产、经营活动的个人在中国境内两 处以上取得经营所得的,应当在分别办理年度汇算清缴后,于取得所 得的次年 3 月 31 日前填报《个人所得税经营所得纳税申报表(C 表)》 及其他相关资料,选择向其中一处经营管理所在地主管税务机关办理 年度汇总纳税申报。

#### 【办理路径】

自然人电子税务局 WEB 端〖首页〗→〖我要办税〗→〖经营所得 C 表〗

#### 【办理流程】

网上申请—(税务机关受理)—出件

#### 【具体操作】

一、网上申报

1.点击【我要办税】-【经营所得 C 表】进入申报表填写主界面

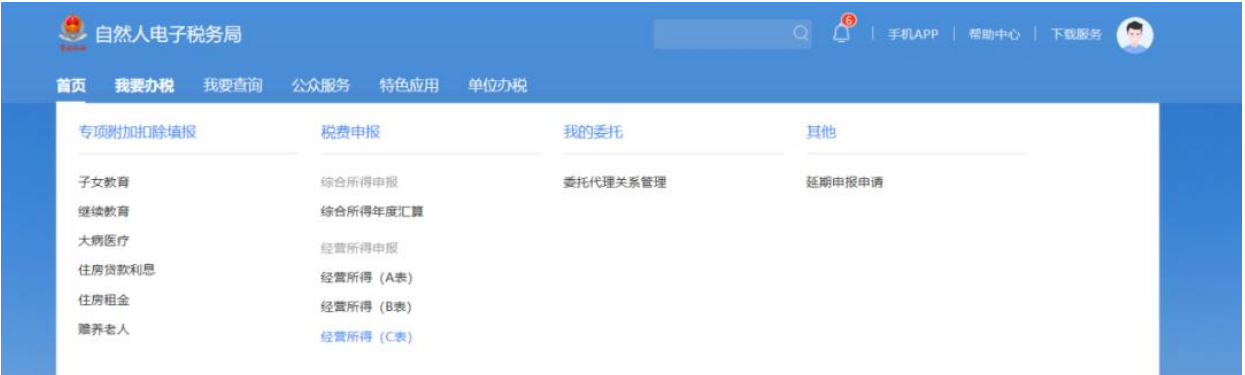

# 2.选择申报年度,点击【确定】

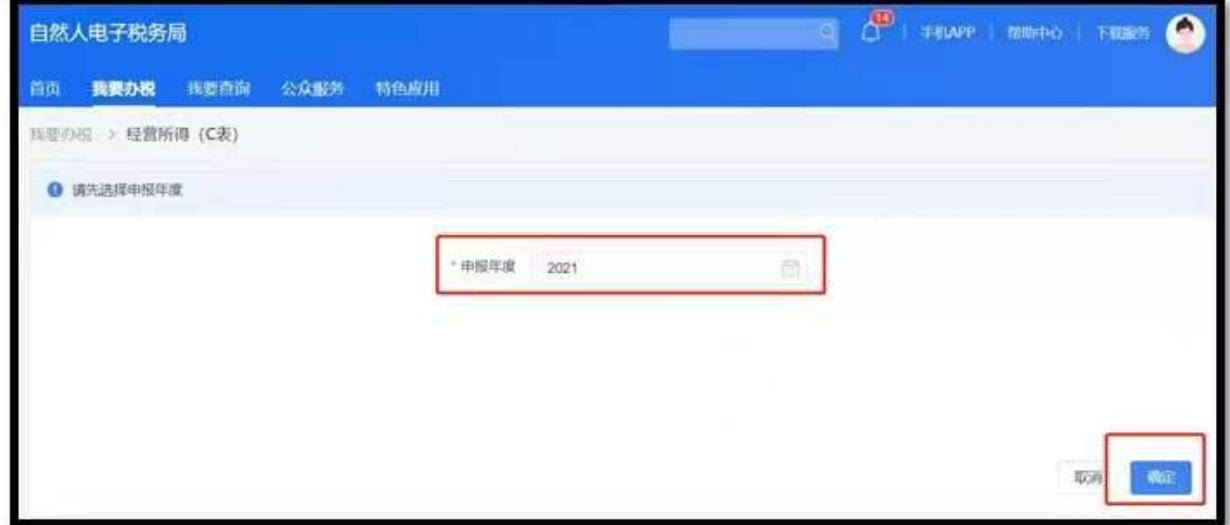

3.确认投资单位信息

确认投资单位信息后,点击【下一步】,系统会自动带出所被投资单 位的应纳税所得额和已缴税款

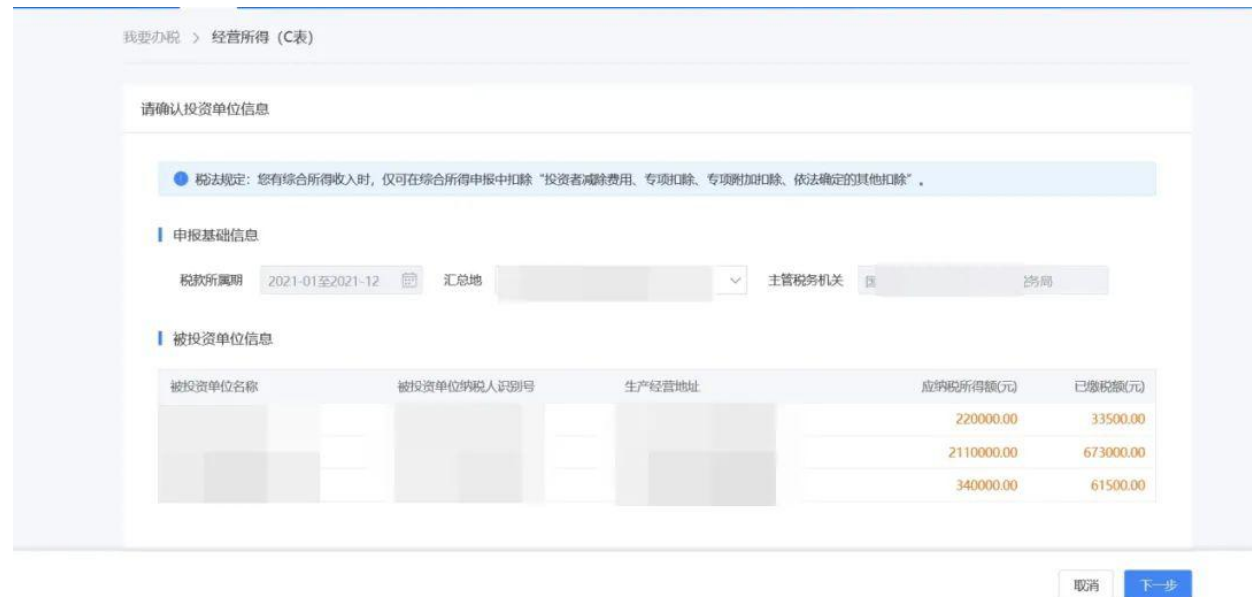

### 4.核对计税明细

核对各投资单位应纳税所得额、应调整的各项扣除费用和适用的税收

优惠,系统会自动为纳税人计算出应补税款或应退税款。

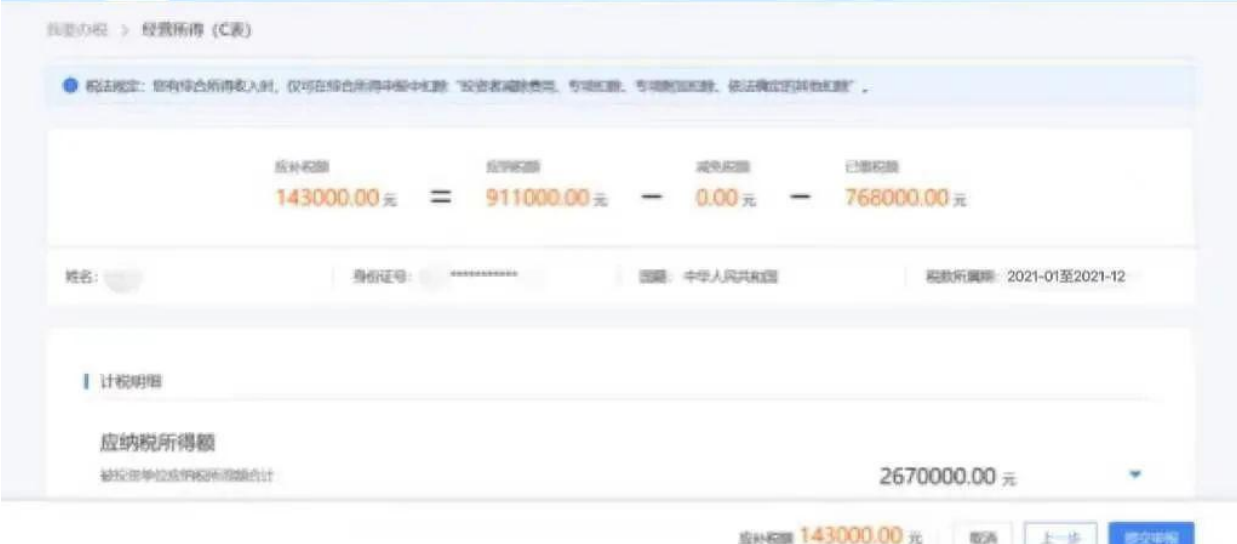

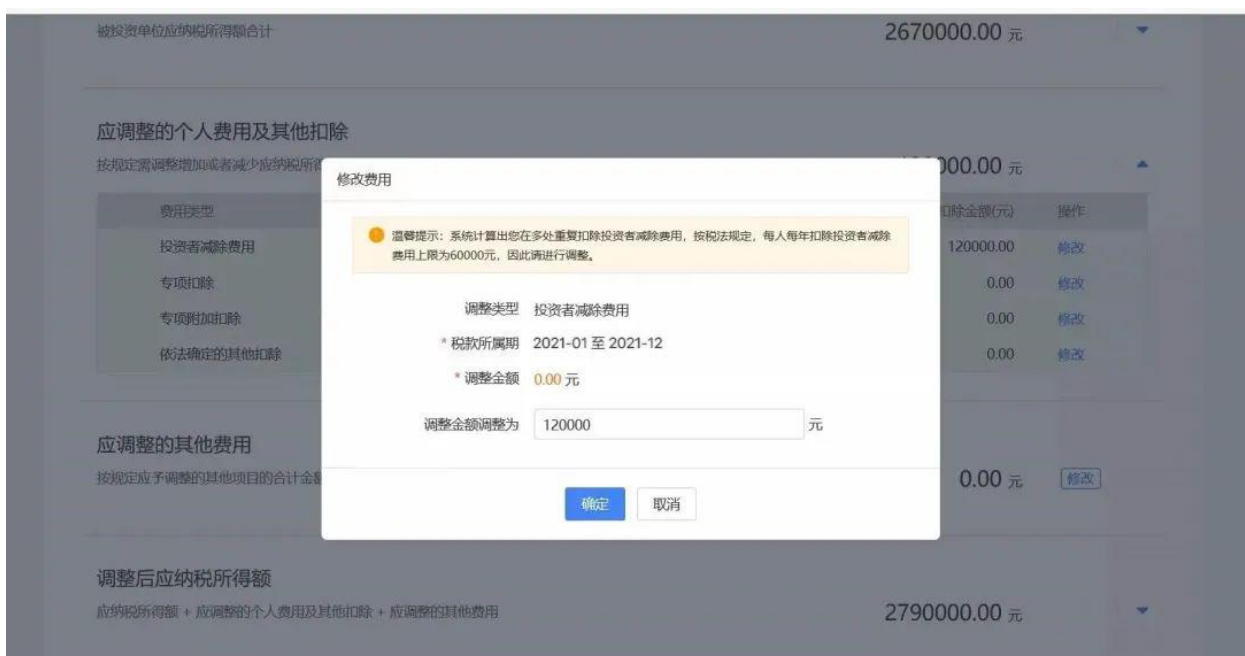

需特别注意的是,纳税人可以在经营所得汇算清缴时扣除投资者减除 费用,但是每人每年减除费用的上限为 6 万元。如果您有多个被投资 企业在申报 B 表时均扣除了 6 万元的投资者减除费用,则需要在 C 表申报时, 在"应调整的个人费用及其它扣除"模块"投资者减除费 用"栏次对多减除的部分进行调整。

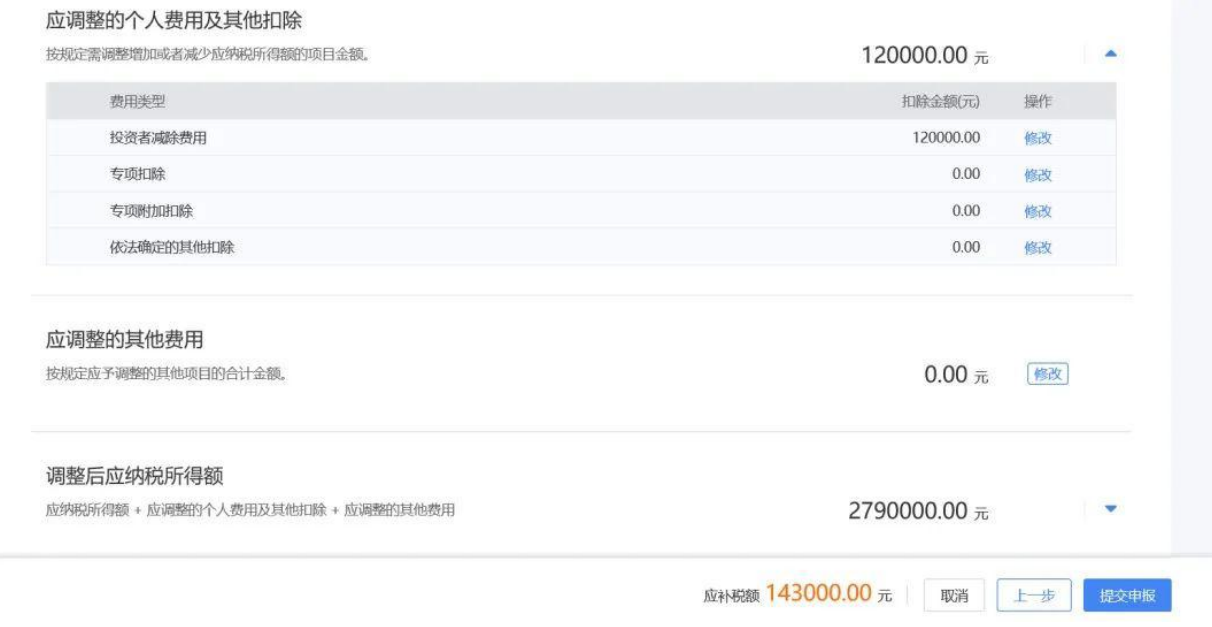

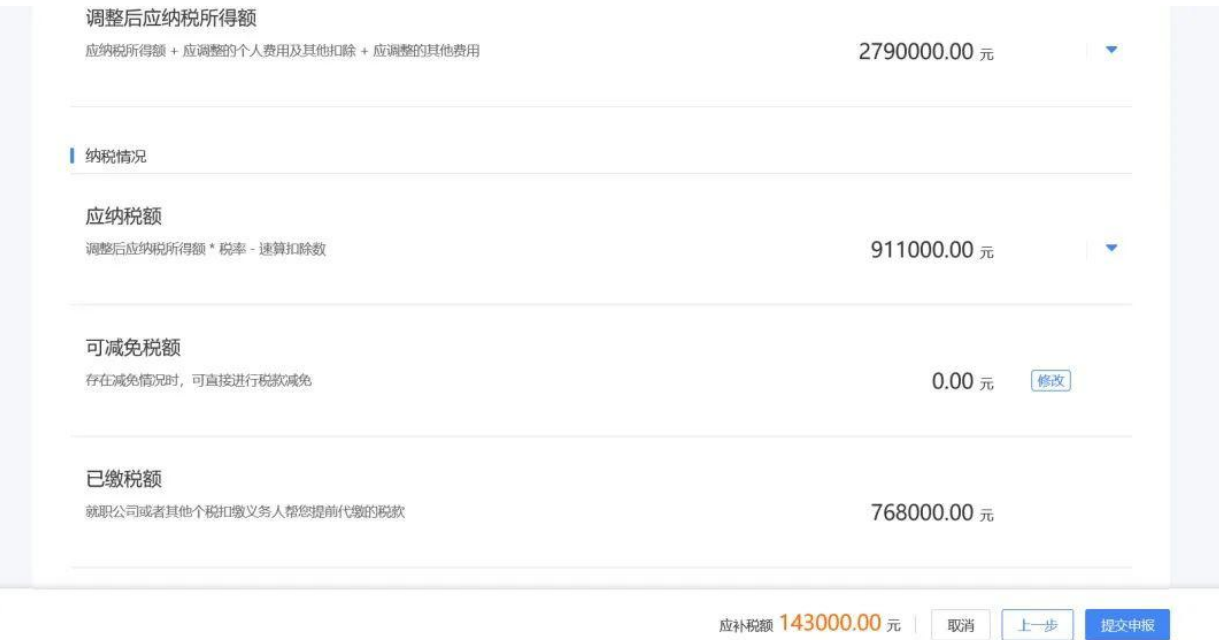

5.提交申报

确认申报信息后点击【提交申报】,可在申报成功的页面立即缴款或 查看申报记录。

如纳税人发现已申报过的或此次申报不准确的,可通过"我要查询" - "申报信息查询"- "申报查询(更正/作废申报)"进行处理。

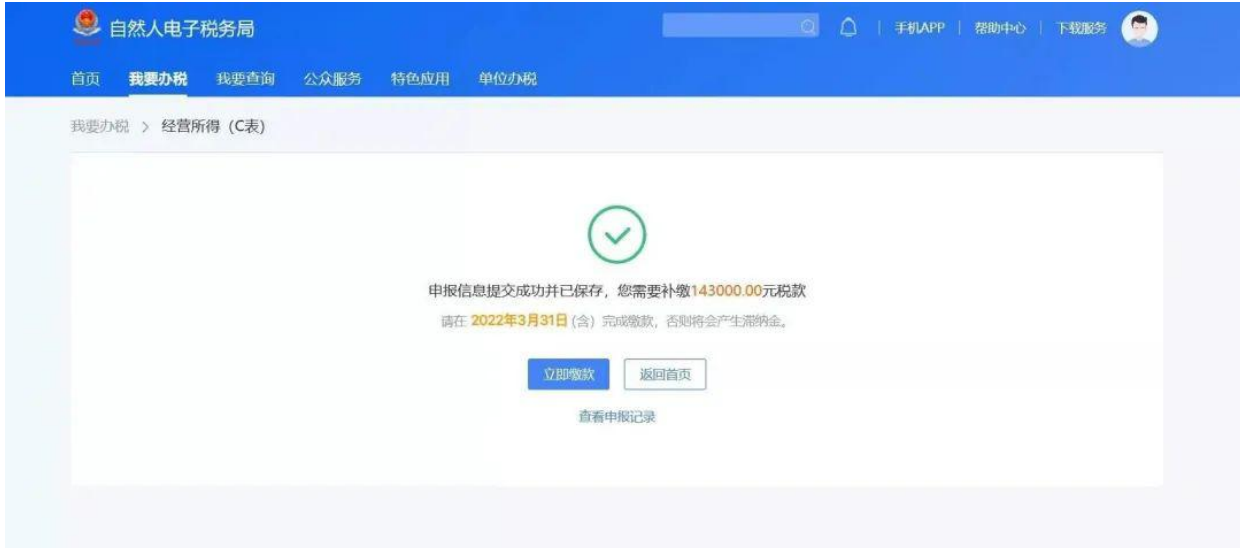

## 【注意事项】

1.如纳税人发现已经申报过的或此次申报不准确的,可通过"我要" 查询-"申报信息查询"-"申报查询(更正/作废申报)"进行处理。